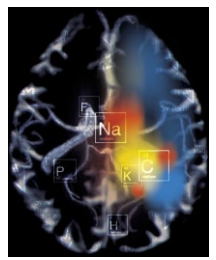

## **Center for MR Research – 3T**

## **POLICY**

Any research group utilizing the MRI Center facilities and/or services will need to request an electronic approval from the Director of the 3T MR Research Center through the myProposals system located on the ORS website.

## **PROCEDURE**

1. Log on to the myProposals system found on the ORS website.

2. Under the **Compliance** tab, please select the **Add compliance entry** button.

3. Click on the drop-down arrow within the **Type**: field, select **MRI Center (UIC Only),** complete the remaining relevant fields, and click the **Add Entry** button.

4. Navigate to the **Approvals and Access** tab, click the **Add Approval** button, and search for and select the Director of MR Research by entering "**xjzhou**" in the NetID field.

5. Once located, click the radio button to select the approver for the "MRI Center" and click continue.

6. Select the appropriate role of "**Dean / Director – Document Level**" and click the **Add Permissions** button.

7. Once the approver has been added, click the **Edit** button under **Actions**.

8. Enter the **Reason** for adding the approver for the "MRI Center" as follows: **Director of Ctr. for MR Research for MRI usage.**

9. Enter the **Unit** using Chart and org code as follows: **2-828002 - Ctr for Magnetic Resonance Rsc-C (3T MRI Research-C).**

10. Click the **Save** button at the bottom of the screen.

11. Click on "**View in myResearch Portal**" at the top of the screen and check the **Notify** box next to **Zhou, Xiaohong** under **Approvals** and click the **Notify Selected** button.

12. Prior to obtaining the approval from the **Director of Center for MR Research**, the PI or his/her designee must contact the Research Manager of the Center for MR Research with regards to an MR Resource Agreement.

Sponsor: Director Date: 04/20, rev 4